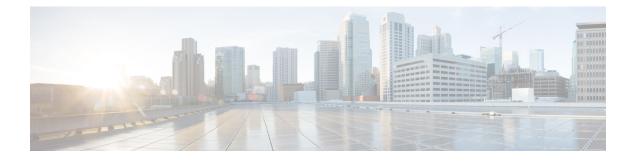

# **Configuring User Accounts and RBAC**

This chapter describes how to configure user accounts and role-based access control (RBAC) on Cisco MDS devices.

This chapter includes the following sections:

- Information About User Accounts and RBAC, on page 1
- Role-Based Authorization, on page 6
- Role Distributions, on page 12
- Configuring Common Roles, on page 17
- Default Settings, on page 19

# Information About User Accounts and RBAC

You can create and manage users accounts and assign roles that limit access to operations on the Cisco MDS devices. Role-based access control (RBAC) allows you to define the rules for an assign role that restrict the authorization that the user has to access management operations.

Every Cisco MDS 9000 Family switch user has account information that is stored in the system. User authentication information, user name, user password, password expiration date, and role membership are stored in the user profile.

The tasks explained in this section enables you to create users and modify the profile of an existing user. These tasks are restricted to privileged users as determined by your administrator.

## **User Accounts**

You can configure up to a maximum of 256 user accounts. By default, the user account does not expire unless you explicitly configure it to expire. The expire option determines the date when the user account is disabled.

When creating users, note the following guidelines:

- The following words are reserved and cannot be used to configure users: bin, daemon, adm, lp, sync, shutdown, halt, mail, news, uucp, operator, games, gopher, ftp, nobody, nscd, mailnull, rpc, rpcuser, xfs, gdm, mtsuser, ftpuser, man, and sys.
- User passwords are not displayed in the switch configuration file.
- The length of the password must be a minimum of eight characters for Cisco DCNM to discover a fabric. This restriction is applicable starting from Cisco DCNM Release 5.2(1).

- The passphrase specified in the snmp-server user command and the password specified username command are synchronized.
- By default, the user account does not expire unless you explicitly configure it to expire. The **expire** option determines the date on which the user account is disabled. The date is specified in the YYYY-MM-DD format.
- If a password is trivial (short, easy-to-decipher), your password configuration is rejected. Be sure to configure a strong password as shown in the sample configuration. Passwords are case-sensitive. "admin" is no longer the default password for any Cisco MDS 9000 Family switch. You must explicitly configure a strong password.
- Starting from Cisco MDS NX-OS Release 8.2(1), user accounts will have passwords encrypted with SHA-2 by default. Corresponding SNMP users that are created will continue to be encrypted with MD5. Existing user accounts encrypted with MD5 will remain as is unless the password is modified. This feature is supported only on Cisco MDS 9132T, MDS 9148S, MDS 9148T, MDS 9396S, MDS 9396T, MDS 9220i, MDS 9250i, and MDS 9700 Series Switches.

Use the **snmp-server user** *user-name role-name* **auth sha***privacy-encryption* command along with the HMAC-SHA-96 authentication level and privacy encryption parameters to modify the settings for a user and its role.

switch(config)# snmp-server user Bill network-admin auth sha abcd1234 priv abcdefgh

• To issue commands with the **internal** keyword for troubleshooting purposes, you must have an account that is a member of the network-admin group.

**Caution** Cisco MDS NX-OS supports user names that are created with alphanumeric characters or specific special characters (+ [plus], = [equal], \_ [underscore], - [hyphen], \ [backslash], and . [period]) whether created remotely (using TACACS+ or RADIUS) or locally, provided that the user name starts with an alphanumeric character. Local user names cannot be created with any special characters (apart from those specified). If a nonsupported special character user name exists on an AAA server, and is entered during login, then the user is denied access.

## **Characteristics of Strong Passwords**

A strong password has the following characteristics:

- Is at least eight characters long
- Does not contain many consecutive characters (such as "abcd")
- Does not contain many repeating characters (such as "aaabbb")
- Does not contain dictionary words
- Does not contain proper names
- Contains both uppercase and lowercase characters
- Contains numbers

The following are examples of strong passwords:

- If2CoM18
- 2004AsdfLkj30
- Cb1955S21

If a password is trivial (such as a short, easy-to-decipher password), the Cisco MDS NX-OS software will reject your password configuration, if the password-strength checking is enabled. Be sure to configure a strong password as shown in the sample configuration. Passwords are case sensitive.

## **Checking Password Strength**

You can enable password-strength checking that prevents you from creating weak passwords for user accounts.

Note

• When you enable password checking, it does not check the strength of existing passwords.

To enable password strength checking, follow these steps:

#### Procedure

| Step 1 | switch# configure terminal                                                              |
|--------|-----------------------------------------------------------------------------------------|
|        | Enters configuration mode.                                                              |
| Step 2 | switch(config)# password strength-check                                                 |
|        | Enables password-strength checking. The default is enabled.                             |
|        | You can disable password-strength checking by using the <b>no</b> form of this command. |
| Step 3 | switch(config)# exit                                                                    |
|        | (Optional) Exits global configuration mode.                                             |
| Step 4 | switch(config)# show password strength-check                                            |
|        | (Optional) Displays the password-strength check configuration.                          |
| Step 5 | switch(config)# copy running-config startup-config                                      |
|        | (Optional) Copies the running configuration to the startup configuration.               |

## **Configuring Users**

To configure a new user or to modify the profile of an existing user, follow these steps:

Procedure

| Enters con<br>switch(co<br>Creates on                                                                                                    | onfigure terminal<br>nfiguration mode.<br>nfig)# username usam password abcd123AAA expire 2003-05-31                |  |  |  |
|----------------------------------------------------------------------------------------------------|----------------------------------------------------------------------------------------------------|--|--|--|
| switch(co<br>Creates or                                                                                                    | -                                                                                                    |  |  |  |
| Creates or                                                                                                    | nfig)# username usam password abcd123AAA expire 2003-05-31                                                          |  |  |  |
|                                                                                                    |                                                                                                    |  |  |  |
| _000 00 0                                                                                                    | Creates or updates the user account (usam) along with a password (abcd123AAA) that is set to expire on 2003-05-31.  |  |  |  |
| switch(co                                                                                                    | nfig)# username msam password 0 abcd12AAA role network-operator                                                     |  |  |  |
| Creates or updates the user account (msam) along with a password (abcd12AAA) specified in clear text (indicated by 0). The password is limited to 64 characters.                |                                                                                                    |  |  |  |
| switch(co                                                                                                    | nfig)# username user1 password 5 \$1\$UgOR6Xqb\$z.HZlMk.ZGr9VH67a                                                   |  |  |  |
| Specifies                                                                                                    | an encrypted (specified by 5) password (!@*asdsfsdfjh!@df) for the user account (user1).                            |  |  |  |
| Note                                                                                                    | If user is created with encrypted password option then corresponding SNMP user will not be created.                 |  |  |  |
| switch(co                                                                                                    | nfig)# username usam role network-admin                                                                             |  |  |  |
| Adds the specified user (usam) to the network-admin role.                                                                                                    |                                                                                                    |  |  |  |
| switch(config)# no username usam role vsan-admin                                                                                                    |                                                                                                    |  |  |  |
| (Optional) Deletes the specified user (usam) from the vsan-admin role.                                                                                                    |                                                                                                    |  |  |  |
| switch(config)# <b>username admin sshkey ssh-rsa</b><br>A <b>MIDI IBAMI ANTEMINI SZCHOW SALTENIZI IN COLORI I IN COLORI I IN COLORI I IN COLORI I IN COLORI I IN COLORI I I</b> |                                                                                                    |  |  |  |
| Specifies                                                                                                    | the SSH key for an existing user account (admin).                                                                   |  |  |  |
| switch(config)# <b>no username admin sshkey ssh-rsa</b><br>AMIDA JAAMI MARAAN JAMISA AN AN AN AN AN AN AN AN AN AN AN AN AN                                                     |                                                                                                    |  |  |  |
| (Optional)                                                                                                    | ) Deletes the SSH key for the user account (admin).                                                                 |  |  |  |
| switch(config)# username usam ssh-cert-dn usam-dn dsa                                                                                                    |                                                                                                    |  |  |  |
| -                                                                                                    | an SSH X.509 certificate distinguished name and DSA algorithm to use for authentication for an ser account (usam).  |  |  |  |
| switch(config)# username user1 ssh-cert-dn user1-dn rsa                                                                                                    |                                                                                                    |  |  |  |
| -                                                                                                    | an SSH X.509 certificate distinguished name and RSA algorithm to use for authentication for an ser account (user1). |  |  |  |
| switch(co                                                                                                    | nfig)# no username admin ssh-cert-dn admin-dn dsa                                                                   |  |  |  |
| Removes                                                                                                    | the SSH X.509 certificate distinguished name for the user account (admin).                                          |  |  |  |

## Logging Out Users

To log out another user on the switch, use the clear user command.

In the following example, the user named vsam is logged out from the switch:

```
switch# clear user vsam
```

#### **Displays All Logged in Users**

Use the **show users** command to view a list of the logged in users (see the following example).

switch# show users

```
adminpts/7Jan 12 20:56 (10.77.202.149)adminpts/9Jan 12 23:29 (user.example.com)adminpts/10Jan 13 03:05 (dhcp-10-10-1-1.example.com)adminpts/11Jan 13 01:53 (dhcp-10-10-2-2.example.com)
```

## **Displaying User Account Information**

#### **Displays Information for a Specified User**

Use the **show user-account** command to display configured information about user accounts. See the following examples.

```
switch# show user-account user1
```

```
user:user1
this user account has no expiry date
roles:network-operator
no password set. Local login not allowed
Remote login through RADIUS is possible
```

#### **Displays Information for All Users**

```
switch# show user-account
show user-account
user:admin
        this user account has no expiry date
       roles:network-admin
user:usam
        expires on Sat May 31 00:00:00 2003
        roles:network-admin network-operator
user:msam
        this user account has no expiry date
        roles:network-operator
user:user1
        this user account has no expiry date
        roles:network-operator
no password set. local login not allowed
Remote login through RADIUS is possible
```

# **Role-Based Authorization**

You can create and manage user accounts and assign roles that limit access to operations on the Cisco MDS device. Role-based access control (RBAC) allows you to define the rules for an assigned role that restricts the authorization that the user has to access management operations.

When you execute a command, perform command completion, or obtain context sensitive help, the switch software allows the operation to progress only if you have permission to access that command.

## **User Roles**

User roles contain rules that define the operations allowed for the user who is assigned the role. Each user role can contain multiple rules and each user can have multiple roles. For example, if role1 users are only allowed access to configuration commands, and role2 users are only allowed access to debug commands, then users who belong to both role1 and role2, can access configuration and debug commands.

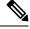

# **Note** If you belong to multiple roles, you can execute a union of all the commands permitted by these roles. Access to a command takes priority over being denied access to a command. For example, suppose you belong to a TechDocs group and you were denied access to configuration commands. However, you also belong to the engineering group and have access to configuration commands. In this case, you will have access to configuration commands.

The Cisco NX-OS software provides the following default user roles:

- network-admin—Complete read-and-write access to the entire Cisco NX-OS device, except commands that modify profiles of other users.
- network-operator-Complete read access to the entire Cisco NX-OS device.
- server-admin—Complete read access to the entire Cisco NX-OS device and upgrade capability.

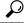

**Tip** Any role, when created, does not allow access to the required commands immediately. The administrator must configure appropriate rules for each role to allow access to the required commands.

## **Configuring Roles**

To create an additional role or to modify the profile for an existing role, follow these steps:

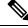

Note (

Only users belonging to the network-admin role can create roles.

#### Procedure

| Step 1 | switch# config terminal                                                                               |
|--------|----------------------------------------------------------------------------------------------------|
|        | Enters configuration mode.                                                                            |
| Step 2 | switch(config)# role name techdocs<br>switch(config-role)#                                            |
|        | Places you in the role submode for the specified role.                                                |
| Step 3 | switch(config)# no role name techdocs                                                                 |
|        | (Optional) Deletes the role called techdocs.                                                          |
| Step 4 | switch(config-role)# description Entire Tech Docs group                                               |
|        | Assigns a description to the new role. The description is limited to one line and can contain spaces. |
| Step 5 | switch(config-role)# no description                                                                   |
|        | (Optional) Resets the description for the Tech Docs group.                                            |
|        |                                                                                                    |

## **Configuring Role Modification by Custom Roles**

From Cisco MDS NX-OS Release 8.3(1), you can create custom roles that are equivalent to the 'admin' user with which a user can modify other users' accounts (role or password). To modify a role to become equivalent to the 'admin' user, configure the **attribute-admin** rule in the role.

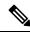

Note

- The **attribute-admin** rule is mutually exclusive with an existing rule. Remove the existing rule to configure the new **attribute-admin** rule.
  - The Role-distribute feature will not fail while configuring the **attribute-admin** command, if an unsupported software image is present in the fabric. Instead it gets accepted, and shows as an Invalid rule for the rule which is not supported.
  - The Role-distribute feature will not fail for mutually exclusive configs if an unsupported software image is present in the fabric.
  - Loading Dplug does not work for users with the attribute-admin privilege.
  - The **show system internal kernel memory global detail** command output under the **show tech-support details** fails for users with the **attribute-admin** privilege.

To create a custom role or modify the profile for an existing role, follow these steps:

#### Procedure

#### Step 1 switch# config terminal

Enters configuration mode.

| Step 2 | switch(config)# <b>role name techdocs</b><br>switch(config-role)#    |  |
|--------|----------------------------------------------------------------------|--|
|        | Places you in the role submode for the specified role.               |  |
| Step 3 | switch(config)# no role name techdocs                                |  |
|        | (Optional) Deletes the role called techdocs.                         |  |
| Step 4 | <pre>switch(config-role)# rule rule-number attribute-admin</pre>     |  |
|        | Assigns admin privileges to the new role.                            |  |
| Step 5 | <pre>switch(config-role)# no rule 1 attribute-admin</pre>            |  |
|        | (Optional) Removes the admin privileges that are assigned to a role. |  |
| Step 6 | switch# showuser-account user-name                                   |  |
|        | (Optional) Displays configured information about user accounts.      |  |

## **User Roles and Rules**

You can configure up to 16 rules for each role. You can assign a user role to more than one user account.

The user-specified rule number determines the order in which the rules are applied. For example, rule 1 is applied before rule 2, which is applied before rule 3, and so on. A user not belonging to the network-admin role cannot perform commands related to roles.

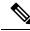

**Note** Regardless of the **read-write** rule configured for a user role, some commands can be executed only through the predefined network-admin role.

For example, if user A is permitted to perform all **show** commands, user A cannot view the output of the **show** role command if user A does not belong to the network-admin role.

The **rule** command specifies operations that can be performed by a specific role. Each rule consists of a rule number, a rule type (permit or deny), a command type (for example, **config**, **clear**, **show**, **exec**, **debug**), and an optional feature name (for example, FSPF, zone, VSAN, fcping, or interface).

\$

Note

In this case, **exec** refers to all commands in the EXEC mode that are not included in the **show**, **debug**, and **clear** command categories.

In cases where a default role is applicable to all users, and a configured role is applicable for specific users, consider the following scenarios:

• Same rule type (permit or deny)—If the default role and the configured role for a specific user have the same rule type, then the specific user will have access to all the rules of both the default role and the configured role.

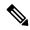

**Note** A deny-all statement is assumed as rule 0 so that no action is possible for a user role unless explicitly permitted.

If the default role, say A, has the following rules:

rule 5 permit show feature environment rule 4 permit show feature hardware rule 3 permit config feature ssh rule 2 permit config feature ntp rule 1 permit config feature tacacs+

And, a specific user is assigned to the following role, say B, with one rule:

rule 1 permit config feature dpvm

The specific user will have access to the rules of both A and B.

• Different rule type—If the default role and the configured role for a specific user have different rule types for a particular rule, then the default role will override the conflicting rule statement of the configured role.

If the default role, say A, has the following rules:

rule 5 permit show feature environment rule 4 permit show feature hardware rule 3 permit config feature ssh rule 2 permit config feature ntp rule 1 permit config feature tacacs+

And, a specific user is assigned to the following role, say B, with two rules:

rule 6 permit config feature dpvm rule 2 deny config feature ntp

Rule 2 of A and B are in conflict. In this case, A overrides the conflicting rule of B, and the user is assigned with the remaining rules of A and B, including the overridden rule:

rule 6 permit config feature dpvm rule 5 permit show feature environment rule 4 permit show feature hardware rule 3 permit config feature ssh rule 2 permit config feature ntp -----> Overridden rule rule 1 permit config feature tacacs+

#### Rule Changes Between SAN-OS Release 3.3(1c) and NX-OS Release 4.2(1a) Affect Role Behavior

The rules that can be configured for roles were modified between SAN-OS Release 3.3(1c) and NX-OS Release 4.2(1a). As a result, roles do not behave as expected following an upgrade from SAN-OS Release 3.3(1c) to NX-OS Release 4.2(1a). Manual configuration changes are required to restore the desired behavior.

Rule 4 and Rule 3: after the upgrade, exec and feature are removed. Change rule 4 and rule 3 as follows:

| SAN-OS Release 3.3(1c) Rule      | NX-OS Release 4.2(1a), Set the Rule to: |
|----------------------------------|-----------------------------------------|
| rule 4 permit exec feature debug | rule 4 permit debug                     |
| rule 3 permit exec feature clear | rule 3 permit clear                     |

Rule 2: after the upgrade, exec feature license is obsolete.

| SAN-OS Release 3.3(1c) Rule      | NX-OS Release 4.2(1a) Rule       |
|----------------------------------|----------------------------------|
| rule 2 permit exec feature debug | Not available in Release 4.2(1). |

Rule 9, Rule 8, and Rule 7: after the upgrade, you need to have the feature enabled to configure it. In SAN-OS Release 3.3(1c), you could configure a feature without enabling it.

| SAN-OS Release 3.3(1c) Rule              | NX-OS Release 4.2(1a), to Preserve the Rule:                                                 |
|------------------------------------------|----------------------------------------------------------------------------------------------|
| rule 9 deny config feature telnet        | Not available in Release 4.2(1) and cannot be used.                                          |
| rule 8 deny config feature tacacs-server | During the upgrade, enable the feature to preserve the rule; otherwise, the rule disappears. |
| rule 7 deny config feature tacacs+       | During the upgrade, enable the feature to preserve the rule; otherwise, the rule disappears. |

## **Modifying Profiles**

To modify the profile for an existing role, follow these steps:

#### Procedure

| Step 1 | switch# configure terminal                                                                                                    |
|--------|----------------------------------------------------------------------------------------------------|
|        | Enters configuration mode.                                                                                                    |
| Step 2 | switch(config)# role name sangroup                                                                                                    |
|        | switch(config-role)#                                                                                                    |
|        | Places you in role configuration submode for the existing role sangroup.                                                                                                    |
| Step 3 | <pre>switch(config-role)# rule 1 permit config</pre>                                                                                                    |
|        | switch(config-role)# rule 2 deny config feature fspf                                                                                                    |
|        | switch(config-role)# rule 3 permit debug feature zone                                                                                                    |
|        | <pre>switch(config-role)# rule 4 permit exec feature fcping</pre>                                                                                                    |
|        | Allows users belonging to the sangroup role to perform all configuration commands except f <b>spf config</b> commands. They can also perform <b>zone debug</b> commands and the <b>fcping</b> EXEC mode command. |
| Step 4 | switch(config-role)# no rule 4                                                                                                    |
|        | Deletes rule 4, which no longer permits the sangroup to perform the <b>fcping</b> command.                                                                                                    |
|        |                                                                                                    |

#### Example

In Step 3, rule 1 is applied first, thus permitting sangroup users access to all **config** commands. Rule 2 is applied next, denying FSPF configuration to sangroup users. As a result, sangroup users can perform all other **config** commands, except **fspf** configuration commands.

## **Configuring the VSAN Policy**

Configuring the VSAN policy requires the ENTERPRISE\_PKG license (for more information, see the Cisco MDS 9000 Family NX-OS Licensing Guide).

You can configure a role so that it only allows tasks to be performed for a selected set of VSANs. By default, the VSAN policy for any role is permit, which allows tasks to be performed for all VSANs. You can configure a role that only allows tasks to be performed for a selected set of VSANs. To selectively allow VSANs for a role, set the VSAN policy to deny, and then set the configuration to permit or the appropriate VSANs.

Note

Users configured in roles where the VSAN policy is set to deny cannot modify the configuration for E ports. They can only modify the configuration for F or FL ports (depending on whether the configured rules allow such configuration to be made). This is to prevent such users from modifying configurations that may impact the core topology of the fabric.

 $\mathcal{P}$ 

**Tip** Roles can be used to create VSAN administrators. Depending on the configured rules, these VSAN administrators can configure MDS features (for example, zone, fcdomain, or VSAN properties) for their VSANs without affecting other VSANs. Also, if the role permits operations in multiple VSANs, then the VSAN administrators can change VSAN membership of F or FL ports among these VSANs.

Users belonging to roles in which the VSAN policy is set to deny are referred to as VSAN-restricted users.

#### Modifying the VSAN Policy

To modify the VSAN policy for an existing role, follow these steps:

Ø

- Beginning with NX-OS Release 4.x, the VSAN enforcement is done only for non-show commands. The show commands are excluded.
  - In SAN-OS Release 3.x and lower, the VSAN enforcement is done for non-show commands, but, not all the show commands are enforced.

#### Procedure

| Step 1 | switch# configure terminal                                      |
|--------|-----------------------------------------------------------------|
|        | Enters configuration mode.                                      |
| Step 2 | switch(config)# role name sangroup                              |
|        | switch(config-role)#                                            |
|        | Places you in role configuration submode for the sangroup role. |
| Step 3 | switch(config)# vsan policy deny                                |
|        | switch(config-role-vsan)#                                       |

Changes the VSAN policy of this role to **deny** and places you in a submode where VSANs can be selectively permitted.

Step 4 switch(config-role)# no vsan policy deny

(Optional) Deletes the configured VSAN role policy and reverts to the factory default (permit).

Step 5 switch(config-role-vsan)# permit vsan 10-30

Permits this role to perform the allowed commands for VSANs 10 through 30.

Step 6 switch(config-role-vsan)# no permit vsan 15-20

(Optional) Removes the permission for this role to perform commands for VSANs 15 to 20. So, the role is now permitted to perform commands for VSAN 10 to 14, and 21 to 30.

## **Role Distributions**

Role-based configurations use the Cisco Fabric Services (CFS) infrastructure to enable efficient database management and to provide a single point of configuration for the entire fabric.

The following configurations are distributed:

- · Role names and descriptions
- List of rules for the roles
- VSAN policy and the list of permitted VSANs

This section includes the following topics:

## **About Role Databases**

Role-based configurations use two databases to accept and implement configurations.

- Configuration database—The database currently enforced by the fabric.
- Pending database—Your subsequent configuration changes are stored in the pending database. If you
  modify the configuration, you need to commit or discard the pending database changes to the configuration
  database. The fabric remains locked during this period. Changes to the pending database are not reflected
  in the configuration database until you commit the changes.

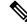

Note

As soon as the customer encounters syslog"%VSHD-4-VSHD\_ROLE\_DATABASE\_OUT\_OF\_SYNC", Role configuration database is found to be different between the switches during merge. Role configuration database is recommended to be identical among all switches in the fabric. Edit the configuration on one of the switches to obtain the desired role configuration database and then commit it.

## Locking the Fabric

The first action that modifies the database creates the pending database and locks the feature in the entire fabric. Once you lock the fabric, the following situations apply:

- No other user can make any configuration changes to this feature.
- A copy of the configuration database becomes the pending database along with the first change.

## **Committing Role-Based Configuration Changes**

If you commit the changes made to the pending database, the configuration is committed to all the switches in the fabric. On a successful commit, the configuration change is applied throughout the fabric and the lock is released. The configuration database now contains the committed changes and the pending database is now cleared.

To commit role-based configuration changes, follow these steps:

#### Procedure

 Step 1
 switch# configure terminal

 switch(config)#

 Enters configuration mode.

#### Step 2 switch(config)# role commit

Commits the role-based configuration changes.

## **Discarding Role-Based Configuration Changes**

If you discard (terminate) the changes made to the pending database, the configuration database remains unaffected and the lock is released.

To discard role-based configuration changes, follow these steps:

|        | Procedure                                                                                    |
|--------|----------------------------------------------------------------------------------------------|
| Step 1 | switch# configure terminal                                                                   |
|        | switch(config)#                                                                              |
|        | Enters configuration mode.                                                                   |
| Step 2 | switch(config)# role abort                                                                   |
|        | Discards the role-based configuration changes and clears the pending configuration database. |
|        |                                                                                              |

## **Enabling Role-Based Configuration Distribution**

To enable role-based configuration distribution, follow these steps:

#### Procedure

| Step 1 | switch# configure terminal                                           |
|--------|----------------------------------------------------------------------|
|        | switch(config)#                                                      |
|        | Enters configuration mode.                                           |
| Step 2 | switch(config)# role distribute                                      |
|        | Enables role-based configuration distribution.                       |
| Step 3 | switch(config)# no role distribute                                   |
|        | (Optional) Disables role-based configuration distribution (default). |

## **Clearing Sessions**

To forcibly clear the existing role session in the fabric, issue the **clear role session** command from any switch that is part of the initiated session.

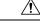

Caution

Any changes in the pending database are lost when you issue this command.

switch# clear role session

## **Database Merge Guidelines**

Fabric merge does not modify the role database on a switch. If two fabrics merge, and the fabrics have different role databases, the software generates an alert message.

- Verify that the role database is identical on all switches in the entire fabric.
- Be sure to edit the role database on any switch to the desired database and then commit it. This synchronizes the role databases on all the switches in the fabric.

## **Displaying Role-Based Information**

Use the **show role** command to display rules configured on the switch. The rules are displayed by rule number and are based on each role. All roles are displayed if the role name is not specified. See the following example.

#### **Displays Information for All Roles**

```
3
       permit debug
        permit exec
 4
 5
       permit show
Role: network-operator
 Description: Predefined Network Operator group. This role cannot be modified.
 Vsan policy: permit (default)
            -----
  _____
 Rule Type Command-type Feature
 -----
 1
                             * (excluding show running-config, show startup-config)
       permit show
                            copy licenses
       permit exec
 2
 3
        permit exec
                             dir
        permit exec
 4
                             ssh
 5
       permit exec
                            terminal
 6
       permit config
                            username
Role: server-admin
 Description: Predefined system role for server administrators. This role
 cannot be modified.
 Vsan policy: permit (default)
  _____
 Rule Type Command-type Feature
  _____
               ------
 1
       permit show *
 2
        permit exec
                             install
Role: priv-15
 Description: This is a system defined privilege role.
 Vsan policy: permit (default)
             _____
 Rule Type Command-type Feature
    _____
                       _____
 1
      permit show
                             *
                             *
 2
       permit config
 3
       permit clear
                             *
        permit debug
                              *
 4
        permit exec
 5
Role: priv-14
 Description: This is a system defined privilege role.
 Vsan policy: permit (default)
Role: priv-13
 Description: This is a system defined privilege role.
 Vsan policy: permit (default)
Role: priv-12
 Description: This is a system defined privilege role.
 Vsan policy: permit (default)
Role: priv-11
 Description: This is a system defined privilege role.
 Vsan policy: permit (default)
Role: priv-10
 Description: This is a system defined privilege role.
 Vsan policy: permit (default)
Role: priv-9
 Description: This is a system defined privilege role.
 Vsan policy: permit (default)
Role: priv-8
 Description: This is a system defined privilege role.
 Vsan policy: permit (default)
Role: priv-7
 Description: This is a system defined privilege role.
 Vsan policy: permit (default)
Role: priv-6
 Description: This is a system defined privilege role.
 Vsan policy: permit (default)
Role: priv-5
 Description: This is a system defined privilege role.
```

```
Vsan policy: permit (default)
Role: priv-4
 Description: This is a system defined privilege role.
 Vsan policy: permit (default)
Role: priv-3
 Description: This is a system defined privilege role.
 Vsan policy: permit (default)
Role: priv-2
 Description: This is a system defined privilege role.
 Vsan policy: permit (default)
Role: priv-1
 Description: This is a system defined privilege role.
 Vsan policy: permit (default)
Role: priv-0
 Description: This is a system defined privilege role.
 Vsan policy: permit (default)
           _____
 Rule Type Command-type Feature
 _____
 1
     permit show *
                         enable
 2
      permit exec
 3
                          ssh
      permit exec
      permit exec
                         ping
telnet
 4
       permit exec
 5
      permit exec
                          traceroute
 6
Role: default-role
 Description: This is a system defined role and applies to all users.
 Vsan policy: permit (default)
 _____
 Rule Type Command-type Feature
 _____
 1
      permit show
                          system
                         snmp
 2
      permit show
      permit
 3
              show
                          module
                         nouu
hardware
       permit show
 4
 5
      permit show
                          environment
```

## **Displaying Roles When Distribution is Enabled**

Use the **show role** command to display the configuration database.

Use the **show role status** command to display whether distribution is enabled for role configuration, the current fabric status (locked or unlocked), and the last operation performed. See the following example.

#### **Displays the Role Status Information**

```
switch# show role status
Distribution: Enabled
Session State: Locked
Last operation (initiated from this switch): Distribution enable
Last operation status: Success
```

Use the **show role pending** command to display the pending role database.

The following example displays the output of the **show role pending** command by following this procedure:

- 1. Create the role called myrole using the role name myrole command.
- 2. Enter the rule 1 permit config feature fspf command.
- 3. Enter the show role pending command to see the output.

#### **Displays Information on the Pending Roles Database**

switch# show role pending

```
Role: network-admin
Description: Predefined Network Admin group. This role cannot be modified
Access to all the switch commands
Role: network-operator
Description: Predefined Network Operator group. This role cannot be modified
Access to Show commands and selected Exec commands
Role: svc-admin
Description: Predefined SVC Admin group. This role cannot be modified
Access to all SAN Volume Controller commands
Role: svc-operator
Description: Predefined SVC Operator group. This role cannot be modified
Access to selected SAN Volume Controller commands
Role: TechDocs
 vsan policy: permit (default)
Role: sangroup
 Description: SAN management group
 vsan policy: deny
 Permitted vsans: 10-30
 _____
 Rule Type Command-type Feature
  _____
   1. permit config
                                  *
   2. deny config
3. permit debug
                               fspf
                                zone
  4. permit exec
                              fcping
Role: myrole
 vsan policy: permit (default)
 _____
 Rule Type Command-type Feature
 _____
   1. permit config
                                 fspf
```

Use the **show role pending-diff** command to display the differences between the pending and configuration role database. See the following example.

Displays the Differences Between the Two Databases

| switch# show role pending-diff |         |            |                 |         |
|--------------------------------|---------|------------|-----------------|---------|
| +R                             | ole: my | yrole      |                 |         |
| +                              | vsan p  | policy: pe | ermit (default) |         |
| +                              |         |            |                 |         |
| +                              | Rule    | Туре       | Command-type    | Feature |
| +                              |         |            |                 |         |
| +                              | 1.      | permit     | config          | fspf    |

# **Configuring Common Roles**

The CLI and SNMP use common roles in all Cisco MDS 9000 Series Switches. You can use the CLI to modify a role that was created using SNMP and vice versa.

Users, passwords, and roles for all CLI and SNMP users are the same. A user configured through the CLI can access the switch using SNMP (for example, the Fabric Manager or the Device Manager) and vice versa.

#### Figure 1: Common Roles

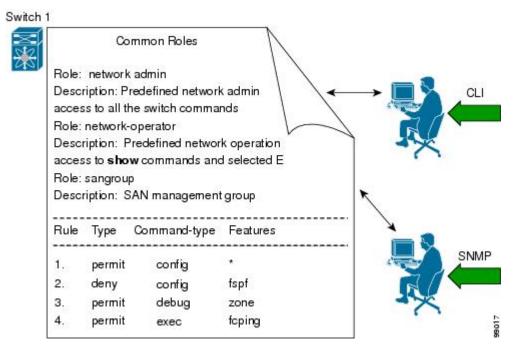

A custom role user with Network-Admin privileges is restricted to modify the account of other users. However, only the Admin can modify all user accounts.

You can modify the user privileges by performing the following task.

1. Modify role using console authentication.

If you setup the console authentication as 'local', logon using the Local-Admin user and modify the user.

**2.** Modify role using remote authentication.

Turn off the remote authentication. Logon using the Local -Admin privileges and modify the user. Turn on the remote authentication.

**3.** Modify role using LDAP/AAA.

Create a group in LDAP/AAA and rename the group as Network-Admin. Add the required users to this group. The users of this group will now have complete Network-Admin privileges.

Each role in SNMP is the same as a role created or modified through the CLI (see the Role-Based Authorization, on page 6).

Each role can be restricted to one or more VSANs as required.

You can create new roles or modify existing roles using SNMP or the CLI.

- SNMP—Use the CISCO-COMMON-ROLES-MIB to configure or modify roles. Refer to the *Cisco MDS* 9000 Family MIB Quick Reference.
- CLI—Use the role name command.

## **Mapping of CLI Operations to SNMP**

SNMP has only three possible operations: GET, SET, and NOTIFY. The CLI has five possible operations: DEBUG, SHOW, CONFIG, CLEAR, and EXEC.

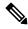

Note NOTIFY does not have any restrictions like the syslog messages in the CLI.

The following table explains how the CLI operations are mapped to the SNMP operations.

Table 1: CLI Operation to SNMP Operation Mapping

| <b>CLI</b> Operation | SNMP Operation |
|----------------------|----------------|
| DEBUG                | Ignored        |
| SHOW                 | GET            |
| CONFIG               | SET            |
| CLEAR                | SET            |
| EXEC                 | SET            |

The following example shows the privileges and rules mapping CLI operations to SNMP operations for a role named my\_role.

#### **Displays CLI Operation to SNMP Operation Mapping**

| <pre>switch# show role name my_role Role:my_role vsan policy:permit (default)</pre> |                                                                                |                                                                    |                                       |
|-------------------------------------------------------------------------------------|--------------------------------------------------------------------------------|--------------------------------------------------------------------|---------------------------------------|
| Rule                                                                                | Туре                                                                           | Command-type                                                       | Feature                               |
| 1.<br>2.<br>3.<br>4.<br>5.<br>6.<br>7.<br>8.<br>9.                                  | permit<br>deny<br>permit<br>deny<br>permit<br>deny<br>permit<br>deny<br>permit | clear<br>clear<br>config<br>debug<br>debug<br>show<br>show<br>exec | *<br>*<br>ntp<br>*<br>ntp<br>*<br>ntp |

Note

Although CONFIG is denied for NTP in rule 4, rule 9 allows the SET to NTP MIB objects because EXEC also maps to the SNMP SET operation.

# **Default Settings**

The following table lists the default settings for all switch security features in any switch.

| Parameters                  | Default                             |
|-----------------------------|-------------------------------------|
| Roles in Cisco MDS Switches | Network operator (network-operator) |
| AAA configuration services  | Local                               |
| Authentication port         | 1821                                |
| Accounting port             | 1813                                |
| Preshared key communication | Clear text                          |
| RADIUS server time out      | 1 (one) second                      |
| RADIUS server retries       | Once                                |
| TACACS+                     | Disabled                            |
| TACACS+ servers             | None configured                     |
| TACACS+ server timeout      | 5 seconds                           |
| AAA server distribution     | Disabled                            |
| VSAN policy for roles       | Permit                              |
| User account                | No expiry (unless configured)       |
| Password                    | None                                |
| Password-strength           | Enabled                             |
| Accounting log size         | 250 KB                              |
| SSH service                 | Enabled                             |
| Telnet service              | Disabled                            |

#### Table 2: Default Switch Security Settings